応募作業②

77

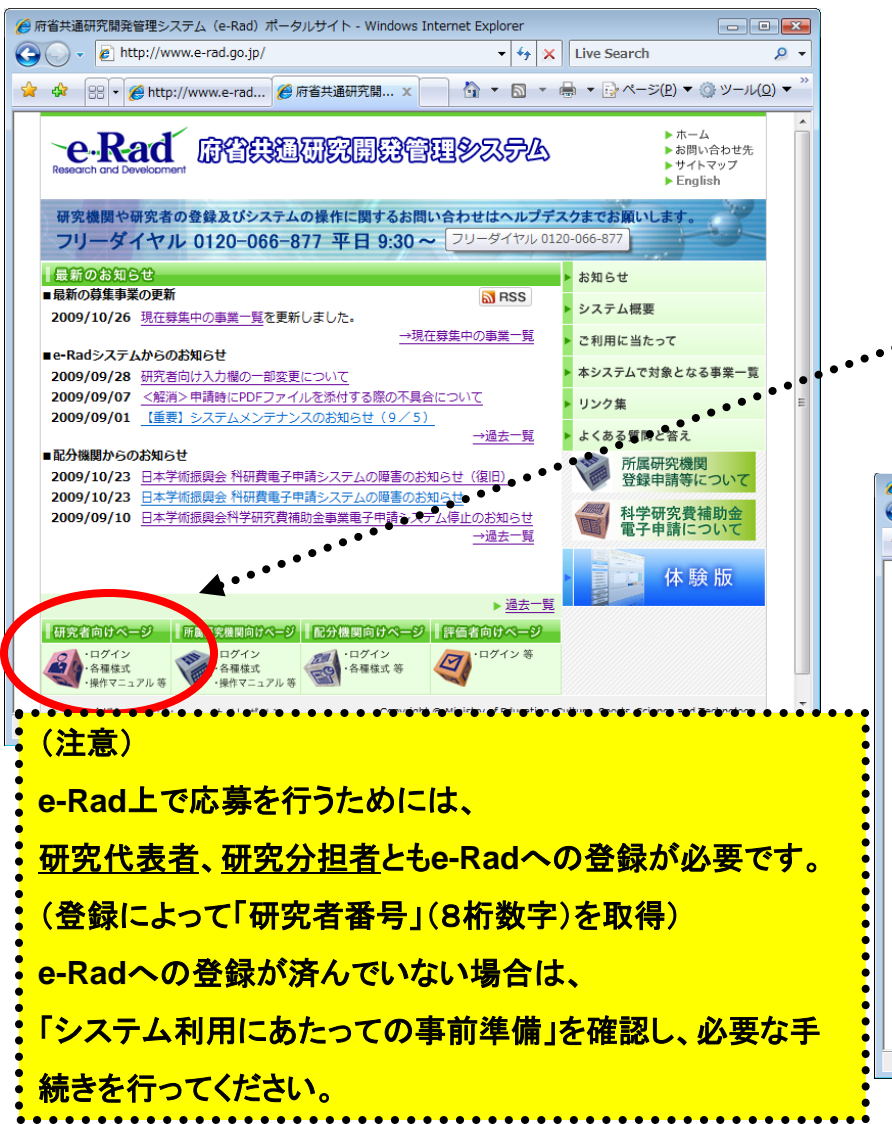

## http://www.e-rad.go.jp/ アメリカ マンチ T府省共通研究開発管理システム(e-Rad) ポータルサイトの「研究者向けページ」から、予 め取得した「ログインID」と「パスワード」で e-Rad にログインする。

## **http://www.e-rad.go.jp/kenkyu/index.html**

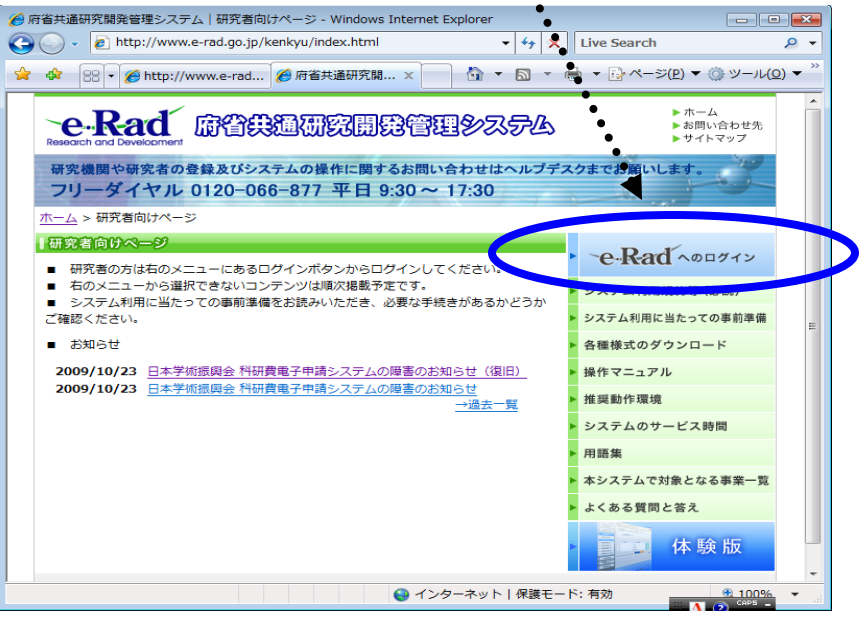